## Historic Rochester

Virtually tour historic sites within Rochester, New Hampshire. All photos are curtesy of the Rochester Historical Society.

## Legend:

Blue Star = Existing buildings you can see in person today!

Red X = Buildings which have been lost over time.

Yellow = Views of Streetscapes and Parks over time.

## View on Desktop:

Click <u>here</u> to view the Historic Rochester collection on a desktop. Open the Table of Contents (#1) in the bottom left corner to skip between available locations. To view the full collection in order, click the arrows (#2) for the next location. Within each location click the picture arrows (#3) to view additional photos. The statement of significance (#4) is included if an Architectural Survey has been conducted on the location. The full Architectural Survey conducted by Strafford Rockingham Regional Council in 1980 is linked (#5) for additional information.

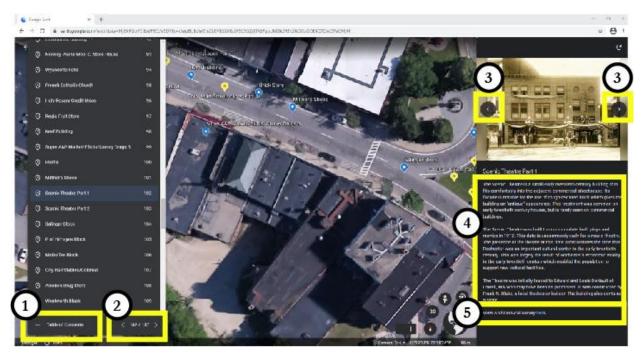

## View on Mobile Device:

- 1. Download the Google Earth app from the <u>AppStore</u> (iPhone) or <u>Google Play</u> (Android).
- 2. Open the Camera app on your device.

3. Select the rear facing camera. Hold your phone so that the QR code appears in the viewfinder in the Camera app. Your phone will recognize the QR code and show you an "Open in Google Earth notification". If nothing happens, you may have to go to your Settings app and enable QR Code scanning.

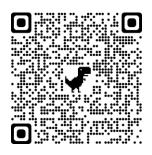

Historic Rochester QR Code

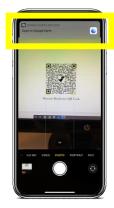

4. Tap the notification to open the Historic Rochester map in Google Earth.

Open the Table of Contents (#1) in the bottom left corner to skip between available locations. To view the full collection in order, click the arrows (#2) for the next location. Within each location click the picture arrows (#3) to view additional photos. The statement of significance (#4) is included if an Architectural Survey has been conducted on the location. The full Architectural Survey conducted by Strafford Rockingham Regional Council in 1980 is linked (#5) for additional information.

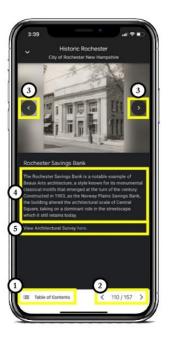